Single, Double, Triple

### Release Information

Copyright © 2021 Microfire LLC

This documentation is licensed under a <u>Creative Commons Attribution-NoDerivatives 4.0</u> <u>International (CC BY-ND)</u>.

## Release History

| Release | Date     | Description |
|---------|----------|-------------|
| 1.0.0   | 5/5/2021 | Initial     |

## Legal Disclaimer

TECHNICAL AND RELIABILITY DATA FOR MICROFIRE LLC PRODUCTS (INCLUDING DATASHEETS) AS MODIFIED FROM TIME TO TIME ("RESOURCES") ARE PROVIDED BY MICROFIRE LLC "AS IS" AND ANY EXPRESS OR IMPLIED WARRANTIES, INCLUDING, BUT NOT LIMITED TO, THE IMPLIED WARRANTIES OF MERCHANTABILITY AND FITNESS FOR A PARTICULAR PURPOSE ARE DISCLAIMED. TO THE MAXIMUM EXTENT PERMITTED BY APPLICABLE LAW IN NO EVENT SHALL MICROFIRE LLC BE LIABLE FOR ANY DIRECT, INDIRECT, INCIDENTAL, SPECIAL, EXEMPLARY, OR CONSEQUENTIAL DAMAGES (INCLUDING, BUT NOT LIMITED TO, PROCUREMENT OF SUBSTITUTE GOODS OR SERVICES; LOSS OF USE, DATA, OR PROFITS; OR BUSINESS INTERRUPTION) HOWEVER CAUSED AND ON ANY THEORY OF LIABILITY, WHETHER IN CONTRACT, STRICT LIABILITY, OR TORT (INCLUDING NEGLIGENCE OR OTHERWISE) ARISING IN ANY WAY OUT OF THE USE OF THE RESOURCES, EVEN IF ADVISED OF THE POSSIBILITY OF SUCH DAMAGE.

MICROFIRE LLC reserves the right to make any enhancements, improvements, corrections or any other modifications to the RESOURCES or any products described in them at any time and without further notice.

The RESOURCES are intended for skilled users with suitable levels of design knowledge. Users are solely responsible for their selection and use of the RESOURCES and any application of the products described in them. User agrees to indemnify and hold MICROFIRE LLC harmless against all liabilities, costs, damages or other losses arising out of their use of the RESOURCES.

HIGH RISK ACTIVITIES. MICROFIRE LLC products are not designed, manufactured or intended for use in hazardous environments requiring fail safe performance, such as in the operation of nuclear facilities, aircraft navigation or communication systems, air traffic control, weapons systems or safety-critical applications (including life support systems and other medical devices), in which the failure of the products could lead directly to death, personal injury or severe physical or environmental damage, or business loss ("High Risk Activities"). MICROFIRE LLC specifically disclaims any express or implied warranty of fitness for High Risk Activities and accepts no liability for use or inclusions of MICROFIRE LLC products in High Risk Activities.

```
Microfire LLC Isolated Dev Board
   Release Information
   Release History
   Legal Disclaimer
Description
    Features:
Precautions
   EN Pin
   U.FL Connector
Requirements
Connections
    I<sup>2</sup>C
    Probe
   1-Wire Waterproof Temperature Sensor
Software
   <u>Arduino</u>
   Raspberry Pi
       I<sup>2</sup>C Bus
The Shell Example
Certificate of Compliance
       RoHS 3 Directive 2015/863/EU
```

## Description

The Isolated Qwiic Dev Board is a development board that incorporates a Microfire Mod-ISO and sensor module together with two <u>Qwiic connectors</u>, a Pass Through Hole I<sup>2</sup>C header, a U.FL probe connector, and a 1-Wire connector for using a 1-Wire Temperature Sensor.

### **Features**

- Universal carrier board for isolation and sensing modules, available in single, double, and triple isolation/sensor configurations
- EN pin allows the board to fully shut-down, reducing current to nearly 0 mA
- Allows for a fully functional module system
- Designed to allow easy incorporation into existing hardware

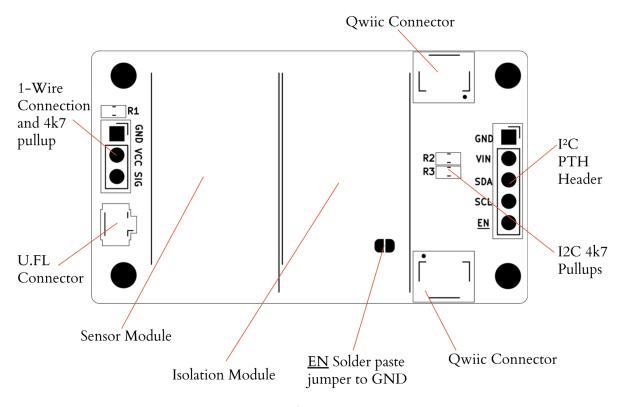

Single Version

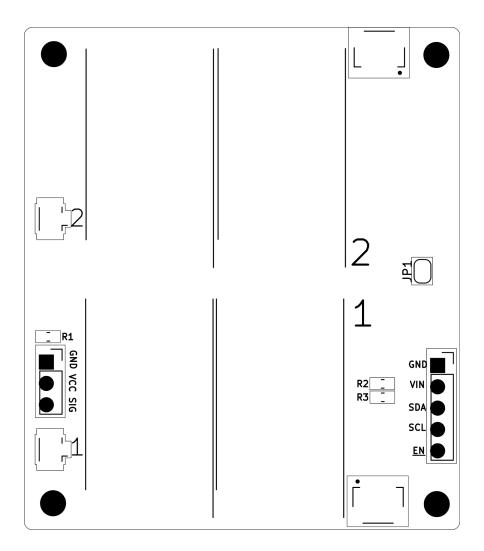

Double version

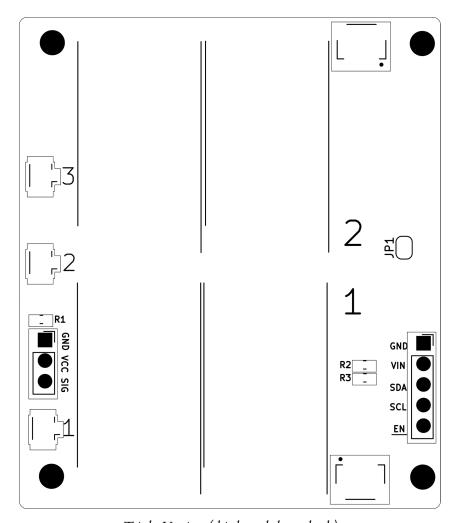

Triple Version (third module on back)

### Precautions

#### EN Pin

The <u>EN</u> pin is attached to *GND* through a solder paste jumper as shown above (JP1). When <u>EN</u> is *LOW*, it enables the isolation module, when it is *HIGH*, the module turns off. By default, the jumper is connected, enabling the module, but removing the ability to control the pin externally.

To drive <u>EN</u> *HIGH*, the solder jumper must be cut or *VIN* will short to *GND*. There is a small trace between the two pads of the jumper, cut it with an exacto knife or similar. Ensure the connection has been broken with a continuity tester between the two pads. To revert this change, the pads can be connected with solder paste again.

#### **U.FL** Connector

U.FL connectors are fragile and not intended for repeated connections.

- Avoid unnecessary stress on the connector by not allowing the cable to hang loosely. One
  possible solution would be to use a small zip-tie and pass it through a nearby mounting hole
  with the cable as a form of strain relief. Tape can also be used. Ideally, the BNC end would
  be mounted on an enclosure wall and the board would be securely mounted inside which is
  the intended use of the board.
- When making a connection, make sure the cable is even and flat on top of the connector before pressing down. This will avoid damaging the connector or cable and ensure they are seated properly.
- To remove the cable, use a <u>purpose-built tool</u>, or pull the cable up using steady pressure while ensuring the cable remains flat. Prying will cause damage.

# Requirements

- 1. Isolated Qwiic Dev Board
- 2. An Arduino MCU or Raspberry Pi Zero/3/4
- 3. Qwiic wires if the Qwiic connectors will be used or 4 point-to-point wires to use the PTH header.
- 4. U.FL to BNC cable
- 5. Probe
- 6. Optional 1-Wire Temperature Sensor

### Connections

Make the following connections.

**Note**: in double and triple configurations, there will still be only a single I<sup>2</sup>C connection; the additional modules are internally connected to the same bus exposed through the headers.

### $I^2C$

| Controller      | Isolated Dev Board   |
|-----------------|----------------------|
| GND             | GND                  |
| 3.3 to 5 Volts  | VIN                  |
| SDA             | SDA                  |
| SCL             | SCL                  |
| GPIO (optional) | <u>EN</u> (optional) |

### Probe

There is one U.FL connector per isolation/module slot. On the single module version, the slot is not numbered. On the double and triple versions, the slots and corresponding U.FL connectors are numbered 1, 2 and 3.

- 1. Attach the U.FL to BNC cable to the connector.
- 2. Attach the probe to the U.FL cable

## 1-Wire Waterproof Temperature Sensor

| 1-Wire DS18B20 | Isolated Qwiic Dev Board |
|----------------|--------------------------|
| BLK            | GND                      |
| RED            | VIN                      |

| YELLOW                                                                               | SIG |  |
|--------------------------------------------------------------------------------------|-----|--|
| This sensor is always connected to slot1 on double and triple sensor configurations. |     |  |

## Software

The Dev Board is just a carrier board for the sensor modules and doesn't have any software requirements of its own. To use the mounted module or modules, install the appropriate libraries.

#### Arduino

All the required libraries can be installed through the Arduino IDE or PlatformIO library manager. Search for `Microfire` and all the available libraries will be in the results list. Examples are included.

### Raspberry Pi

Links to the Python libraries for Raspberry Pi can be found on the sensor's individual pages.

#### I<sup>2</sup>C Bus

The I<sup>2</sup>C system in Raspberry Pi OS is slightly different from an MCU. In an MCU, the I<sup>2</sup>C system is accessed by connecting the appropriate lines, SDA and SCL. In Raspberry Pi OS, there are also SCL and SDA pins which need to be properly connected, but the pins aren't how the I<sup>2</sup>C system is referenced in software.

Each set of SDA and SCL pins is given a bus number and treated as a file; they are listed in /dev/i2c-# where # is the bus number. By default, Raspberry Pi OS has the I<sup>2</sup>C system turned off. Follow their directions to enable the I<sup>2</sup>C system.

All the examples assume *i2c-1*. The pins for *i2c-1* **SDA** are **GPIO2** and **SCL** is **GPIO3**. A pinout diagram can be found here.

# The Shell Example

Every library comes with a *Shell* example which allows for a command-line like interface to all the module's features.

Each example is slightly different according to the sensor, but there are some similarities between each version.

#### Typing:

- config: display all calibration and system information
- reset: revert all calibration data to default values
- temp: take a temperature measurement using the attached DS18B20 sensor
- low/mid/high/sin: calibrate the sensor at the low, mid, high or single points
- *i2c*: change the I<sup>2</sup>C address of the module

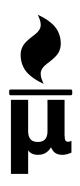

# Microfire LLC

\_

Justin Decker, CEO 61190 Deronda Ave Whitewater, CA 92282 https://ufire.co justin@ufire.co 17 May 2021

### Certificate of Compliance

RoHS 3 Directive 2015/863/EU

Microfire LLC certifies to the best of its knowledge and belief, that the products listed herein conform with RoHS 3 Directive 2015/863/EU and its subsequent amendments. This declaration further certifies that Microfire LLC has obtained RoHS Certificates of Compliance from each applicable supplier of materials and parts used in the assembly and manufacture of these goods.

#### **Modules**

Mod-EC Mod-pH Mod-ORP Mod-ISO\_I2C\_UART

#### **Development Boards**

Isolated Qwiic Dev Board Mod-EVAL Mod-EVAL\_ISO

#### **Probes**

Industrial pH Probe
Industrial EC Probe
Industrial ORP Probe
Lab pH Probe
Lab EC Probe
Lab ORP Probe

Justin Decker